# ActiVe) cal

# **Vocally 3**

## **Sprachgesteuertes Telefonwahlgerät**

Handbuch

Infinity

Rev: 1.12 (DE)

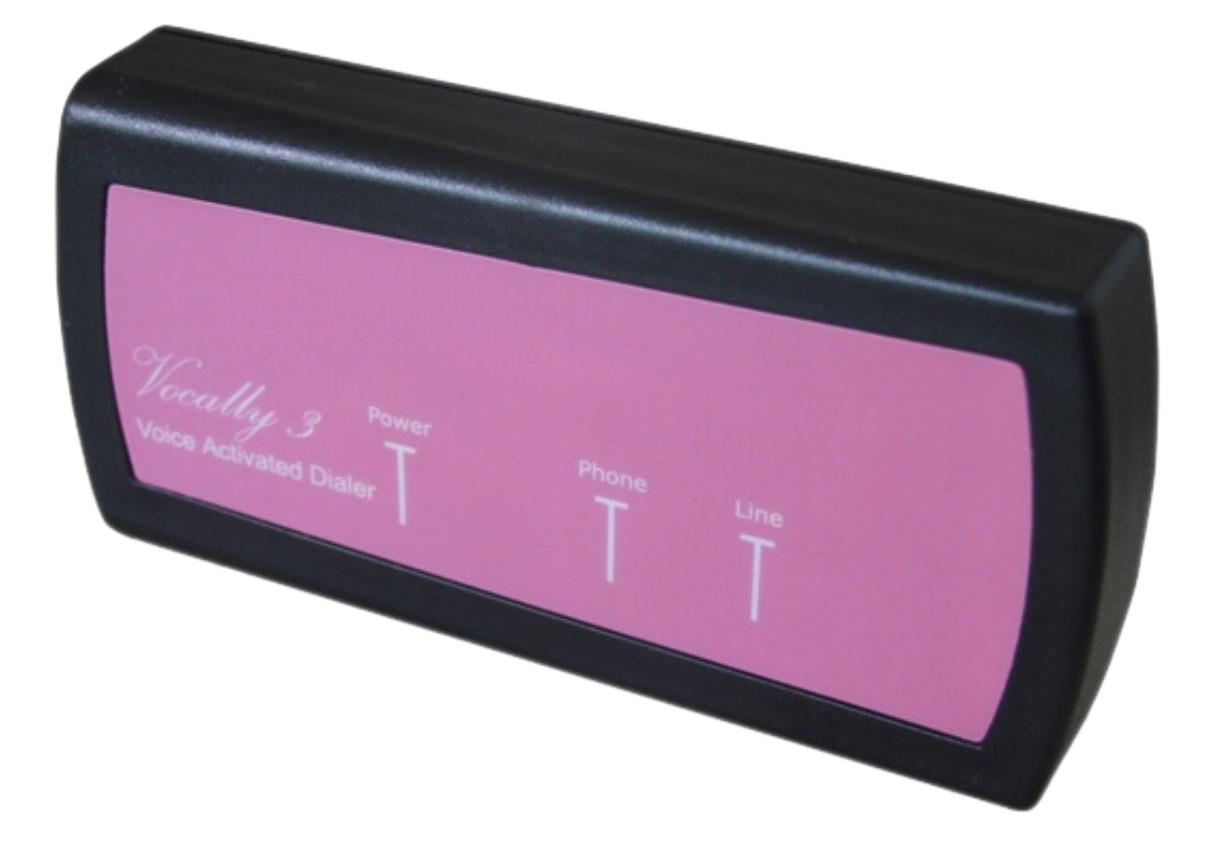

#### **Kontakt:**

Email: [info@vocally.de](mailto:info@vocally.de) Web: [http://www.vocally.de](http://www.vocally.de/) Tel: +49/0 351 40457-0 Fax: +49/0 351 40457-77

## **Inhaltsverzeichnis**

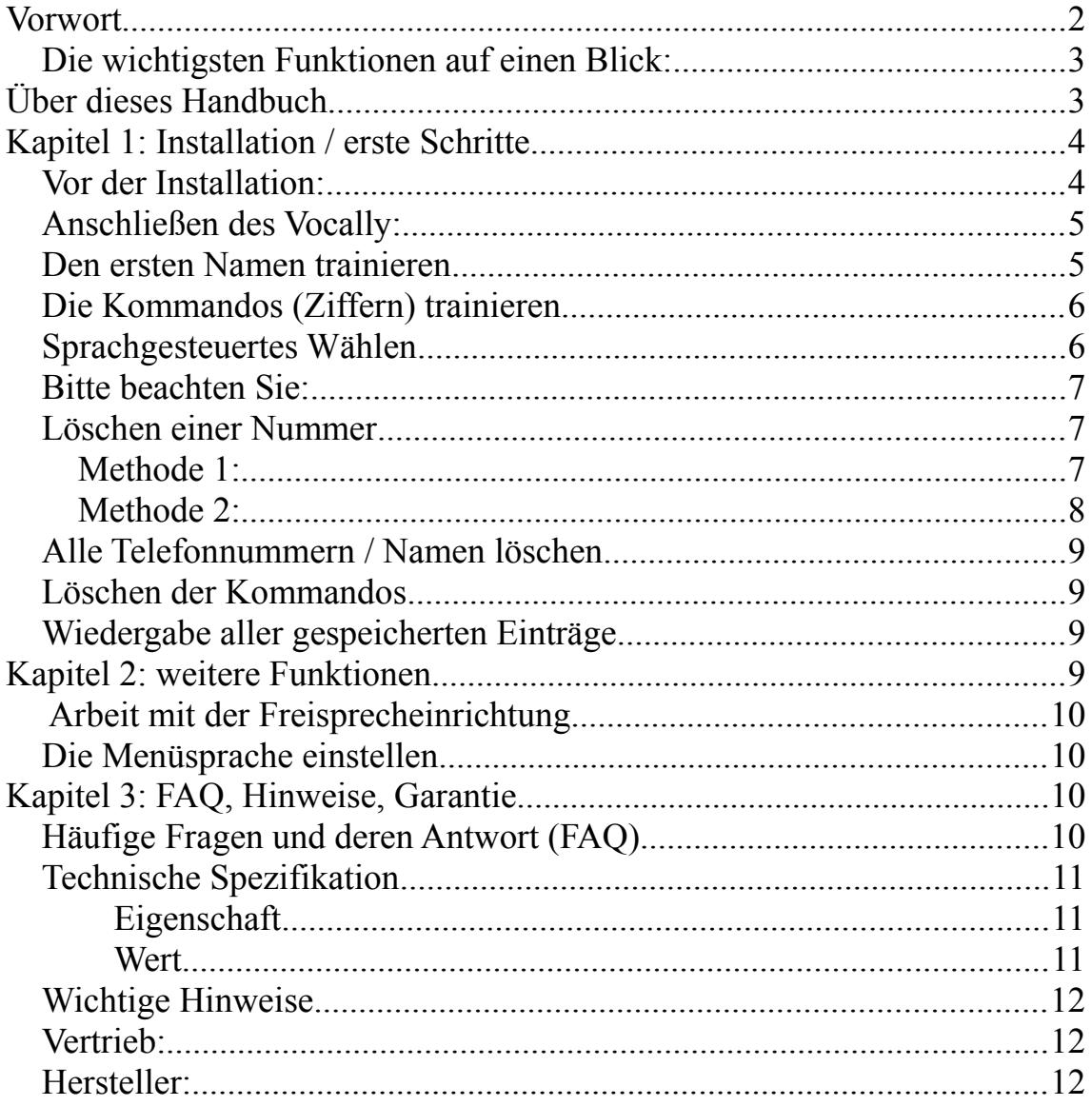

Dieses Dokument ist Copyright ©2014, fluSoft GbR, Tannenstrasse 2, 01099 Dresden. Alle Rechte vorbehalten.

## **Vorwort**

Vocally 3 ist die neueste Entwicklung in der Vocally Familie. Jahrelange Entwicklung, Marktforschung, Kundenfeedback und der Einsatz der modernsten Spracherkennungstechnologie ermöglichten uns, dieses innovative Sprachwahlgerät zu entwickeln. Wir sind stolz, sagen zu können, dass es das zur Zeit beste Gerät seiner Art auf der Welt ist. Wir danken Ihnen für das uns entgegengebrachte Vertrauen und wünschen Ihnen viel Freude und Hilfe beim Einsatz unserer Sprachwahlbox.

Spracherkennung ist eine relativ junge Technologie, die ständig in Entwicklung ist und in immer mehr Geräte integriert wird. Wir bitten Sie, bei der Nutzung daran zu denken, dass diese Maschine, trotz ihrer hochentwickelten Technik, nicht besser hören kann als wir. Sie kann Ihre Stimme nicht erkennen, wenn laute Nebengeräusche auftreten. Manchmal muss man Vocally etwas zweimal sagen, bevor es einen versteht. Mit diesem Wissen, sind wir sicher, werden Sie mit Ihrem Vocally zufrieden sein.

## *Die wichtigsten Funktionen auf einen Blick:*

- Speichert und wählt bis zu 45 Telefoneinträge
- Jede gespeicherte Nummer kann bis zu 35 Ziffern lang sein
- Sehr einfach und leicht zu bedienen
- Stört nicht das regulären Telefonieren
- Sehr schnelle Wahl ohne Fehler
- Funktioniert mit jedem Festnetztelefon
- Erkennt jede Sprache, Dialekt und Akzent
- Interaktives Sprachmenü
- modernste Spracherkennungstechnologie
- Gespeicherte Namen werden wiedergeben
- Kleines und elegantes Gehäuse
- FCC Abschnitt 15 und 68 zugelassen
- Hochwertige Sprachaufnahme und -wiedergabe
- Fehlerprüfung durch Line-Detektion mit Audio-Warnung
- Remote-Online-Support über die Telefonleitung
- Menübasierte Sprachenauswahl

# **Über dieses Handbuch**

Dieses Handbuch ist in 3 Hauptabschnitte gegliedert:

- Kapitel Eins erklärt die Installation von Vocally und wie Namen hinzugefügt und gelöscht werden können. Es wird auch erklärt, wie Sie eine Verbindung nur mit Hilfe Ihrer Stimme aufbauen.
- Das Kapitel Zwei beschreibt, wie Sie eine Nummer während eines Telefonats wählen können, erklärt die Arbeit mit einer Freisprecheinrichtung und das Einstellen der Nutzersprache.
- Im dritten Kapitel werden häufige Fragen beantwortet (FAQ), technische Informationen vermittelt, wichtige Hinweise gegeben und die Garantiebestimmungen angegeben.

# **Kapitel 1: Installation / erste Schritte**

Dieses Kapitel erklärt die Installation von Vocally und wie Namen hinzugefügt und gelöscht werden können. Es wird auch erklärt, wie Sie eine Verbindung nur mit Hilfe Ihrer Stimme aufbauen.

## *Vor der Installation:*

Diese kurze Anleitung hilft Ihnen dabei, Ihr Vocally in wenigen Minuten anzuschließen und einzurichten. Bevor Sie beginnen, prüfen Sie bitte, ob Sie die folgenden Teile haben:

- A) das Vocally Gerät
- B) ein Standard-RJ11-Telefonkabel
- C) den Stromadapter / Steckernetzteil

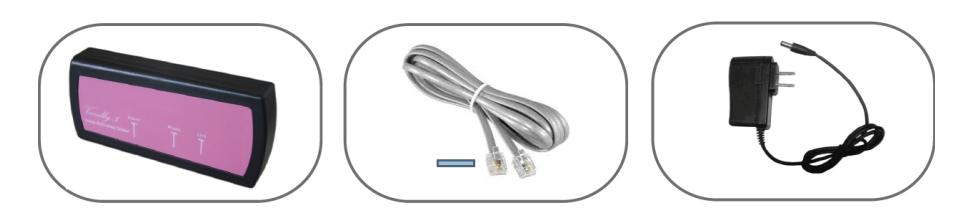

A) Vocally B) RJ11 Kabel C) Stromadapter

## *Anschließen des Vocally:*

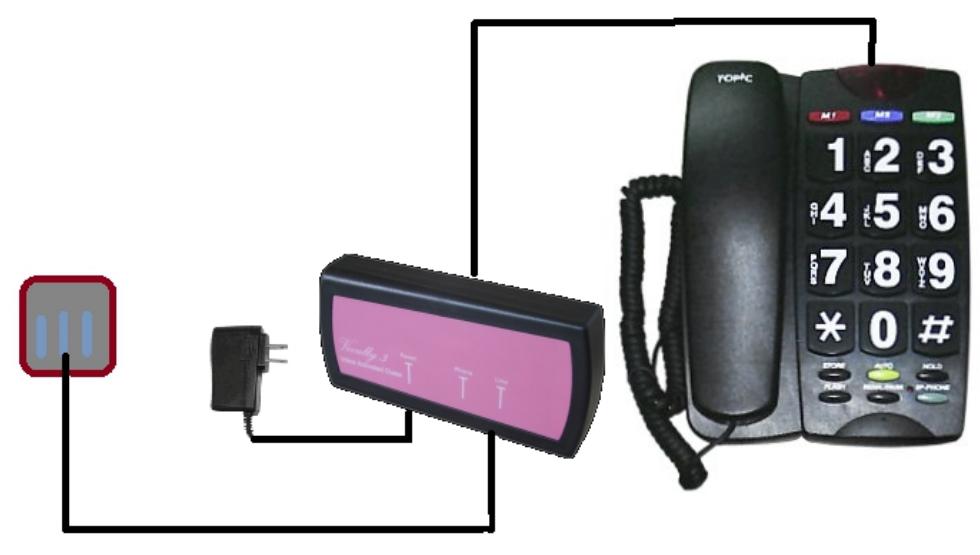

- 1. Ziehen Sie den Telefonstecker aus Ihrem Telefon (RJ) und verbinden diesen mit der "Line"- Buchse (linke Buchse) am Vocally. Das Vocally ist nun mit Ihrer TAE-Dose verbunden.
- 2. Verbinden Sie nun das mitgelieferte RJ11-Kabel mit der "Phone"-Buchse (mittlere Buchse) am Vocally und Ihrem Telefon.
- 3. Nun schließen Sie das Netzteil an eine Steckdose an und verbinden es mit der "Power"-Buchse am Vocally.

Das war es schon! Sie haben soeben erfolgreich Vocally angeschlossen!

#### *Den ersten Namen trainieren*

Nun können Sie den ersten Namen trainieren:

- 1. Nehmen Sie den Telefonhörer ab. Vocally liest Ihnen das Menü vor. Drücken Sie die "1" - dies ist zu jeder Zeit möglich.
- 2. Nach der Ansage sprechen Sie den gewünschten Namen. Nach der Aufforderung wiederholen Sie den Namen. Sprechen Sie deutlich aber so natürlich wie möglich. Wählen Sie dabei nicht zu kurze Namen, besonders bei ähnlich klingende Namen sollten Sie längere Varianten wählen, um eine bessere Erkennung zu gewährleisten.
- 3. Vocally fragt Sie nun nach der Telefonnummer. Geben Sie diese über die Tasten ein und drücken dann die "#"-Taste (Raute). Sie können bis zu 35 Ziffern eingeben. Wenn Sie eine Pause in der Wiedergabe benötigen, z.B. bei bestimmten Services, können Sie dies durch die Stern-Taste (\*) bewirken; es wird dann eine Pause von 3 Sekunden eingefügt.
- 4. Vocally liest nun die Nummer nochmals vor, um sicher zu stellen,

dass die Eingabe korrekt war.

5. Vocally fragt Sie nun automatisch nach dem nächsten Namen. Wenn Sie dies nicht wünschen, legen Sie einfach auf oder drücken die Raute-Taste (#), um zum Hauptmenü zurück zu kehren.

## *Die Kommandos (Ziffern) trainieren*

- 1. Nehmen Sie sich etwas Zeit, in der in Ihrer Umgebung Stille herrscht. Das Training in ruhiger Umgebung führt zu hohen Erkennungsraten.
- 2. Nehmen Sie den Telefonhörer ab. Wenn Sie Vocally bereits mit Namen trainiert haben, hören Sie nun "Den zu wählenden Namen bitte". Drücken Sie die Raute-Taste (#) und Sie hören nun die Ansagen zum Hauptmenü. Drücken Sie die "5" um die Kommandos (Ziffern) zu trainieren.
- 3. Vocally fordert Sie nun auf die zehn Ziffern und "Stern" zu sagen. Sie müssen jede Ziffer zwei mal sagen, anschließend wird Ihnen die Aufnahme nochmals vorgespielt. Dann geht es zur nächsten Ziffer.
- 4. Wenn alle Ziffern aufgenommen sind fordert Vocally Sie auf, das Wahlkommando einzusprechen. Dieses Kommando kann jedes beliebige Wort sein, aber z.B. "Wähle Nummer" ist immer gut.

## *Sprachgesteuertes Wählen*

Es ist so einfach: Nehmen Sie den Telefonhörer ab und sagen Sie nach der Aufforderung den Namen, den Sie anrufen möchten. Vocally wird nun die zugehörige Nummer wählen.

- 1. Nehmen Sie den Hörer ab. Wenn Sie Vocally mit Namen trainiert haben, fragt Vocally: "Den zu wählenden Namen bitte". Wenn Sie nur Ziffern trainiert haben, fragt Vocally nach der zu wählenden Nummer. An dieser Stellen sagen Sie den gewünschten Namen bzw. die erste Ziffer.
- 2. Wenn Sie einen Namen gesagt haben, wird Vocally diesen wiederholen und dann die entsprechende Nummer wählen. Sollte Vocally Sie nicht verstanden haben, fordert es Sie zur Wiederholung auf. Wenn Sie mehrfach nicht verstanden wurden, lesen Sie bitte zur Unterstützung im Kapitel 3 bei den "Häufigen Fragen und Antworten" (FAQ) nach.
- 3. Wenn Sie eine Ziffer gesagt haben, wiederholt Vocally diese und wartet auf die nächste Ziffer. Sagen Sie so alle Ziffern der gewünschten Telefonnummer. Wenn Sie damit fertig sind, sprechen Sie das Wahlkommando, also z.B. "Wähle Nummer". Nun sagt Vocally "wähle" und wiederholt nochmals die Nummer. Prüfen Sie bitte, ob es wirklich die gewünschte Nummer ist, Bei Fehlern legen Sie einfach auf, ansonsten wählt Vocally nun die Nummer.
- 4. Wenn Sie das Telefonat beendet haben, legen Sie bitte auf, so wie gewohnt.
- 5. Wenn Sie die gleiche Nummer nochmals wählen möchten, sagen Sie einfach das Wahlkommando erneut.

## *Bitte beachten Sie:*

- 1. Sie können Vocally jederzeit von Stromnetz trennen, ohne dass die Daten verloren gehen. Die Namen und Nummer sind fest gespeichert und Ihr Telefon arbeitet dann wie gewohnt weiter. Das gilt auch bei Stromausfall.
- 2. Bei der Verwendung eines Schnurlostelefons achten Sie darauf, dass die Tonqualität gut ist und kein Knacken oder Knistern "auf der Leitung liegt". Je weiter das Mobilteil von der Basis entfernt ist, desto höher werden normalerweise Nebengeräusche. Dies kann zu Problemen führen.
- 3. Um das Hauptmenü nach dem Training zu erreichen:
	- Nehmen Sie den Hörer ab
	- Drücken Sie die Raute-Taste (#)
- 4. Um eine Nummer manuell zu wählen, gehen Sie wie folgt vor: - Nehmen Sie den Telefonhörer ab.

- Drücken Sie eine beliebige Telefontaste, mit Ausnahme der Raute-Taste (#). Vocally verbindet Sie direkt zur Telefonleitung und Sie können die Nummer direkt wählen.

- 5. Vocally ist mit sprecherabhängiger Spracherkennungstechnologie ausgestattet. Das bedeutet, dass nur die Person die Vocally trainiert hat, dies auch nutzen kann. Trotzdem können mehrere Personen Vocally trainieren und dann auch nutzen.
- 6. Vocally arbeitet nur mit dem Telefon mit dem es verbunden ist, nicht also mit anderen Telefonen an der gleichen Telefonleitung. Vocally arbeitet am Besten, wenn das Telefon, das zum Training genutzt wurde, auch weiterhin genutzt wird. Die Nutzung anderer Telefone führt zum Qualitätsverlust bei der Erkennung. Es können mehrere Vocally an der gleichen Telefonleitung genutzt werden, jedes arbeitet dann unabhängig mit 'seinem' Telefon.

## *Löschen einer Nummer*

Das Löschen einer Nummer / eines Namens kann auf zwei Arten erfolgen:

#### **Methode 1:**

- 1. Nehmen Sie den Hörer ab und Drücken dann die Raute-Taste (#) um ins Hauptmenü von Vocally zu gelangen.
- 2. Drücken Sie die "2", Vocally fragt Sie nun nach dem zu löschendem Namen.
- 3. Wurde der Name gefunden, möchte Vocally eine Bestätigung durch

Drücken der Taste "5". Jede andere Aktion unterbricht den Löschvorgang.

4. Drücken Sie die "5" und der Eintrag wird gelöscht. Vocally kehrt zum Hauptmenü zurück. Wenn dies der letzte Eintrag war, weist Vocally Sie darauf hin und es ertönt zusätzlich ein Signalton.

#### **Methode 2:**

- 1. Nehmen Sie den Telefonhörer ab und drücken Sie nach der Aufforderung zur Namenseingabe die Raute-Taste (#), um in das Hauptmenü zu gelangen.
- 2. Drücken Sie die Zifferntaste "4". Vocally beginnt die Liste der gespeicherten Namen vorzulesen.
- 3. Wenn Sie den zu löschenden Eintrag hören, drücken Sie eine beliebige Taste mit Ausnahme der Raute-Taste (#). Vocally fordert Sie nun zur Bestätigung des Löschens mit der Zifferntaste "5". Jede andere Aktion unterbricht den Löschvorgang.
- 4. Drücken Sie die "5" und der Eintrag wird gelöscht. Vocally kehrt zum Hauptmenü zurück. Wenn dies der letzte Eintrag war, weist Vocally Sie darauf hin und es ertönt zusätzlich ein Signalton.

## *Alle Telefonnummern / Namen löschen*

**Warnung!** Wenn Sie alle Einträge löschen, können Sie dies nicht wieder rückgängig machen. Vorsicht ist geboten!

- 1. Nehmen Sie den Telefonhörer ab und drücken Sie nach der Aufforderung zur Namenseingabe die Raute-Taste (#), um in das Hauptmenü zu gelangen.
- 2. Drücken Sie die "3". Vocally warnt Sie vor dieser Aktion.
- 3. Drücken Sie die Zifferntaste "9", um das komplette Löschen zu bestätigen. Jede andere Aktion unterbricht den Löschvorgang.
- 4. Drücken Sie die "9" und alle Einträge werden gelöscht. Vocally kehrt zum Hauptmenü zurück. Vocally weist Sie darauf hin, dass der Speicher leer ist und es ertönt zusätzlich ein Signalton.

## *Löschen der Kommandos*

Bevor Sie die Kommandos / Ziffern neu trainieren können, müssen Sie diese löschen. Gehen Sie hierfür wie folgt vor:

- 1. Nehmen Sie den Telefonhörer ab und drücken Sie nach der Aufforderung zur Namenseingabe die Raute-Taste (#), um in das Hauptmenü zu gelangen.
- 2. Drücken Sie die "6". Vocally erwartet nun eine Bestätigung durch Drücken der Taste "5". Die Ansage im deutschsprachigem Menü ist an dieser Stelle **falsch**, es sollte richtig heißen "Zum Löschen drücken Sie die 5", wir bemühen uns dies zu korrigieren.
- 3. Drücken Sie die Zifferntaste "5", um das komplette Löschen zu bestätigen. Jede andere Aktion unterbricht den Löschvorgang.

## *Wiedergabe aller gespeicherten Einträge*

Sie können sich jederzeit alle Einträge, die im Vocally gespeichert sind anhören. Gehen Sie wie folgt hierfür vor:

- 1. Nehmen Sie den Telefonhörer ab und drücken Sie nach der Aufforderung zur Namenseingabe die Raute-Taste (#), um in das Hauptmenü zu gelangen.
- 2. Drücken Sie die Zifferntaste "4". Vocally beginnt die Liste der gespeicherten Namen vorzulesen. Drücken Sie die Raute-Taste (#) oder legen auf, um den Vorgang zu unterbrechen. Mit jeder anderen Taste können Sie den aktuellen Eintrag löschen (siehe Löschen einer Nummer / Methode 2)

# **Kapitel 2: weitere Funktionen**

Das Kapitel Zwei beschreibt wie Sie eine Nummer während eines Telefonats wählen können, erklärt die Arbeit mit der Freisprecheinrichtung und das Einstellen der Nutzersprache.

## *Arbeit mit der Freisprecheinrichtung*

(1) Vocally kann an Telefonen mit Freisprecheinrichtung angeschlossen werden und kann damit arbeiten. Es gibt jedoch einiges zu beachten, da nicht nur das Tonsignal leiser und in schlechterer Qualität übertragen wird, sondern weil auch nicht jede Freisprecheinrichtung geeignet ist. Es wird empfohlen (ist aber nicht zwingend notwendig) Vocally die Nutzung der Freisprecheinrichtung mitzuteilen:

- 1. Nehmen Sie den Telefonhörer ab und drücken Sie nach der Aufforderung zur Namenseingabe die Raute-Taste (#), um in das Hauptmenü zu gelangen.
- 2. Drücken Sie die Zifferntaste "7", um zwischen dem Modus für Freisprecheinrichtung und Handapparat zu wechseln.

## *Die Menüsprache einstellen*

Um die Menüsprache von Vocally einzustellen, gehen Sie wie folgt vor:

- 1. Nehmen Sie den Hörer ab und drücken dann die Raute-Taste (#), um in das Hauptmenü von Vocally zu gelangen.
- 2. 'Drücken Sie die "0", um ins Sprachauswahlmenü zu gelangen. Vocally sagt Ihnen nun die verfügbaren Sprachen an.
- 3. Drücken Sie für "Deutsch" die Zifferntaste "2". Vocally sagt "Vielen Dank" und kehrt ins Hauptmenü zurück.

# **Kapitel 3: FAQ, Hinweise, Garantie**

In diesem Kapitel werden häufige Fragen beantwortet (FAQ), technische Informationen vermittelt, wichtige Hinweise gegeben und die Garantiebestimmungen angegeben.

## *Häufige Fragen und deren Antwort (FAQ)*

**F:** Ich habe alles wie beschrieben verbunden, aber wenn ich den Hörer abnehme höre ich gar nichts. Was kann ich tun?

A: Prüfen Sie, ob die beiden blauen Lichter an den Buchsen des Vocally leuchten. Prüfen Sie nochmals alle Verbindungen! Haben Sie auch nicht das Telefonkabel und das Kabel zur Telefondose verwechselt? Wenn dies auch nicht geholfen hat, verbinden Sie das Telefon direkt mit der Telefondose. Wenn Sie nun immer noch nichts hören, ist entweder Ihr Telefon oder Kabel defekt.

**F:** Vocally spricht mit mir in einer Fremdsprache. Wie kann ich wieder Deutsch einstellen?

A: Nehmen Sie den Hörer ab und drücken Sie nach der Aufforderung die "#"-Taste (Raute), dann die "0". Nun liest Ihnen Vocally die verfügbaren Sprachen vor. Drücken Sie nun die Ziffer, die zu Ihrer Sprach gehört. Für Deutsch drücken Sie die "2".

**F:** Wenn ich einen neuen Namen trainieren möchte, höre ich immer wieder "Bitte wiederholen Sie" und der Name wird nicht angenommen. Woran kann das liegen?

A: Stellen Sie sicher, dass Sie das Training in einer ruhigen Umgebung durchführen. Umgebungsgeräusche können zu Störungen führen.

**F:** Vocally wählt die Nummer, aber ich bekomme keine Verbindung. Was soll ich tun?

A: Nehmen Sie den Hörer ab und drücken Sie nach der Aufforderung die "#"-Taste (Raute), dann die "8". Legen Sie auf und versuchen es erneut.

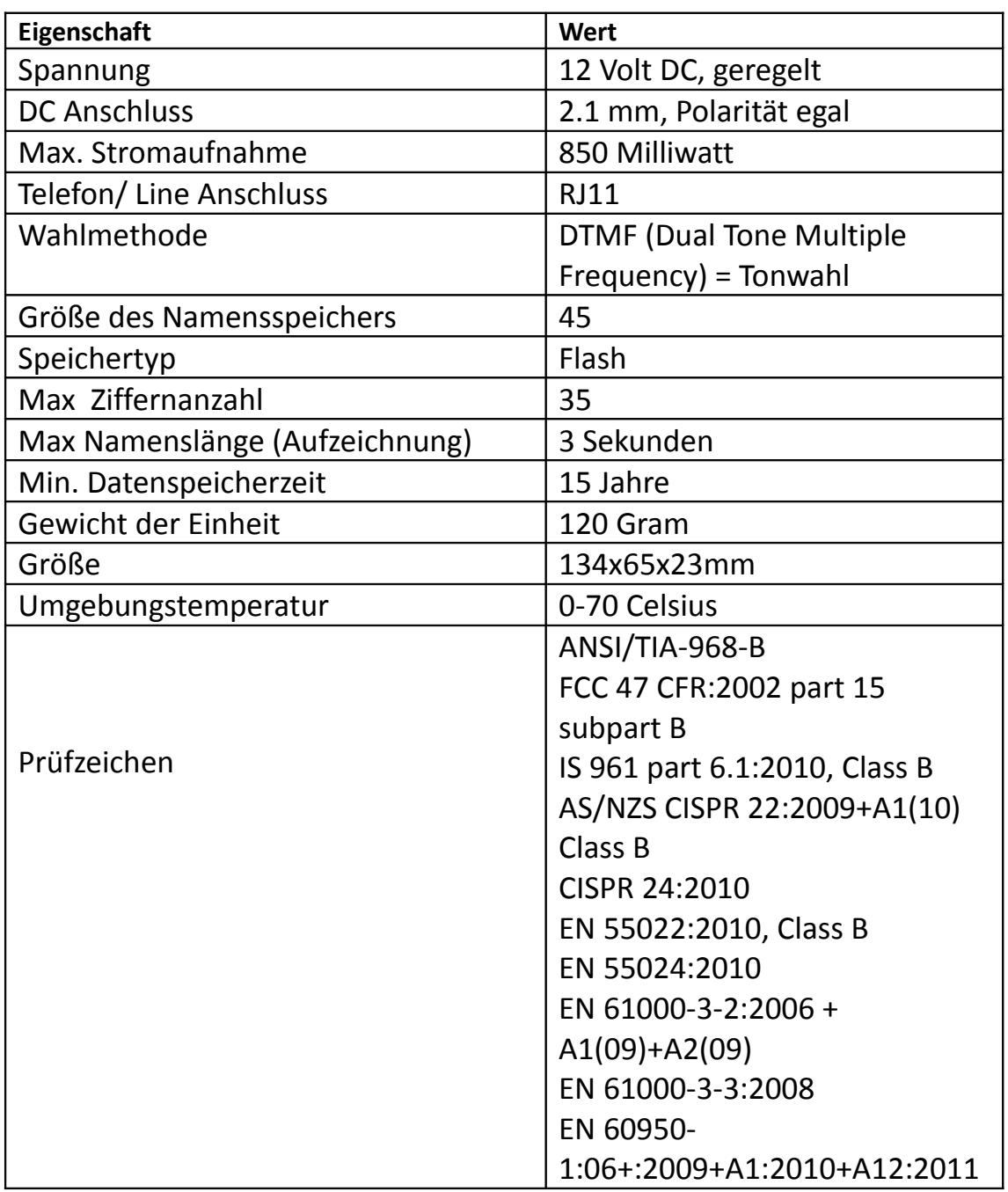

## *Technische Spezifikation*

## *Wichtige Hinweise*

Wir haben uns größte Mühe gegeben damit alle Informationen in diesem Handbuch korrekt wiedergegeben wurden. Trotzdem können sich zum Einen immer Fehler einschleichen und zum Anderen unterliegt das Produkt einer ständigen Weiterentwicklung, weshalb einige Werte leicht abweichen können. Der Hersteller, ActiVocal, garantiert nicht die vollständige Korrektheit dieses Handbuchs.

- Benutzen Sie das Vocally nur in geschlossenen Räumen.
- Setzten Sie das Vocally nicht plötzlichen Temperaturschwankungen oder Feuchtigkeit aus. Platzieren Sie das Vocally nicht in der Nähe eines Heizkörpers und setzten Sie es nicht direkter Sonneneinstrahlung aus.
- Platzieren Sie dieses System nicht auf einer instabilen Oberfläche. Es könnte herunterfallen und somit zu Schäden an dem Gerät oder Verletzungen am Nutzer führen.
- Behandeln Sie das Vocally mit Vorsicht. Eine grobe Handhabung führt zur Schädigung der internen Komponenten..
- Schalten Sie die Stromversorgung ab (Herausziehen des Steckernetzteils), wenn das Gerät längere Zeit nicht in Benutzung ist.
- Trennen Sie das Gerät vor der Reinigung immer von der Stromversorgung.
- Nutzen Sie nur den mitgelieferten Stromadapter.
- Betreiben Sie die Einheit nicht unter 0° oder über +40° Celsius.

Benutzung des Vocally auf andere Weise als in dieser Anleitung beschrieben, schließt die Garantie aus.

## *Vertrieb:*

#### **fluSoft GbR**

Tannenstrasse 2 D 01099 Dresden, Deutschland Tel.:  $+49/0.351-40457.0$ Fax.:  $+49/0$  351-40457 77 Web: [http://www.flusoft.de](http://www.flusoft.de/) [http://www.vocally.de](http://www.vocally.de/) Email:  $info@flusoft.de$   $info@vocally.de$ 

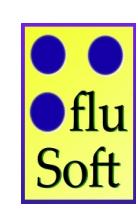

## *Hersteller:*

#### **ActiVocal**

4 Hayarden St., Yavne. P.O.Box 102 Rehovot 7610002 Israel

Tel: +972-8-6996910. Web: [http://](http://www.activocal.com/)[www.activocal.com](http://www.activocal.com/) DDV-241-001 REV.B

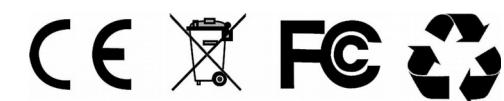